Aranda Tools

title: Introducción permalink: / —

### Documentación e Instaladores Versión 8

Conoce las últimas liberaciones y accede a los instaladores de la versión 8 de Aranda Tools.

### \n## Release Notes Aranda Tools 8.7.3

title: Release Notes Aranda Tools 8.7.3 chapter: —

#### Reporte estado de salud desde el bot de Teams:

Para configurar el envío de notificaciones del reporte de estado de salud se debe ingresar a BASDK (Consola de usuario / Notificaciones programadas Health Report).

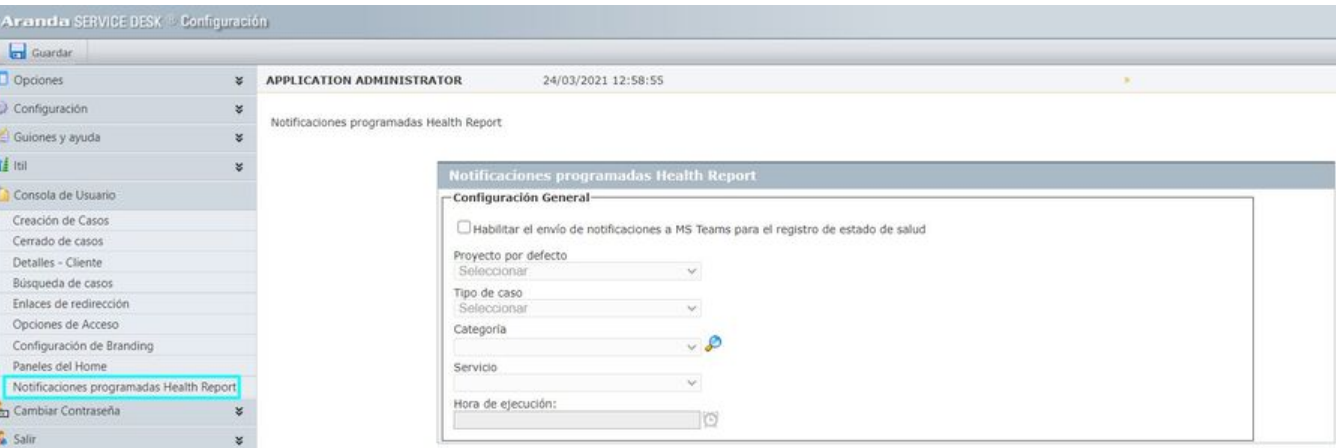

Se implementa una nueva funcionalidad en la consola de configuración web (BASDK) y en DB Manager, para habilitar el envío de notificaciones diarias (de lunes a viernes) del reporte de estado de salud (Health Report) al bot de Teams.

Allí se muestran los siguientes campos:

· Habilitar el envío de notificaciones a MS Teams para el registro de estado de salud Campo tipo checkbox que está desmarcado por defecto.

Si se marca, se habilita el envío de la notificación de registro de estado de salud al bot de Teams y se habilitan y validan los demás campos del formulario.

Si se desmarca, se deshabilita el envío de notificaciones de registro de estado de salud al bot de Teams y se deshabilitan los demás campos del formulario.

- Proyecto por defecto: Campo obligatorio tipo lista que permite seleccionar el proyecto para el reporte del estado de salud. Se listan solamente los proyectos en estado activo y visibles para los usuarios.
- Tipo de caso: Campo obligatorio tipo lista que permite seleccionar el tipo de caso a utilizar (Incidentes, Cambios, Requerimientos de servicio).
- Categoría: Campo obligatorio tipo lista que permite seleccionar la categoría a utilizar. Se listan las categorías del proyecto seleccionado que están visibles para los usuarios.

Este campo se limpia al cambiar el proyecto o el tipo de caso seleccionado.

Servicio: Campo obligatorio tipo lista que permite seleccionar el servicio a utilizar. Se listan los servicios activos asociados a la categoría seleccionada.

Este campo se limpia al cambiar el proyecto o el tipo de caso seleccionado.

Horario: Campo obligatorio que permite ingresar/seleccionar la hora del envío de la notificación al bot de Teams.

Al guardar la configuración, si alguno de los campos obligatorios no está diligenciado, se genera el correspondiente error indicando el nombre del campo sin llenar.

La nueva opción de menú cuenta con los siguientes permisos:

- VIEW HEALTH REPORT NOTIFICATIONS: Si el permiso está habilitado, se muestra la opción de menú, si no, no se muestra la opción de menú.
- EDIT HEALTH REPORT NOTIFICATIONS: Si el permiso está habilitado, se muestra el botón "Guardar" y se permite guardar la configuración, si no, se oculta el botón "Guardar" y no se permite guardar la configuración.

El proceso de envío de notificación de registro de estado de salud al bot de Teams hace lo siguiente:

- Si el checkbox (Habilitar el envío de notificaciones a MS Teams para el registro de estado de salud) está deshabilitado, no se envían notificaciones.
- Si el checkbox (Habilitar el envío de notificaciones a MS Teams para el registro de estado de salud) está habilitado, Aranda DB Manager ejecuta a diario (de lunes a viernes) el proceso de envío de notificaciones a la hora configurada, y si se encuentran usuarios para enviar la notificación, Aranda Push realiza el envío de la notificación al bot de Teams.
- La notificación diaria se enviará solamente a los usuarios que instalen el bot o ejecuten los comandos del bot (excepto el comando ayuda) después de habilitar el envío de notificaciones para el reporte de estado de salud al bot de Teams.

En el bot de Teams, la notificación diaria se muestra en una tarjeta como la siguiente.

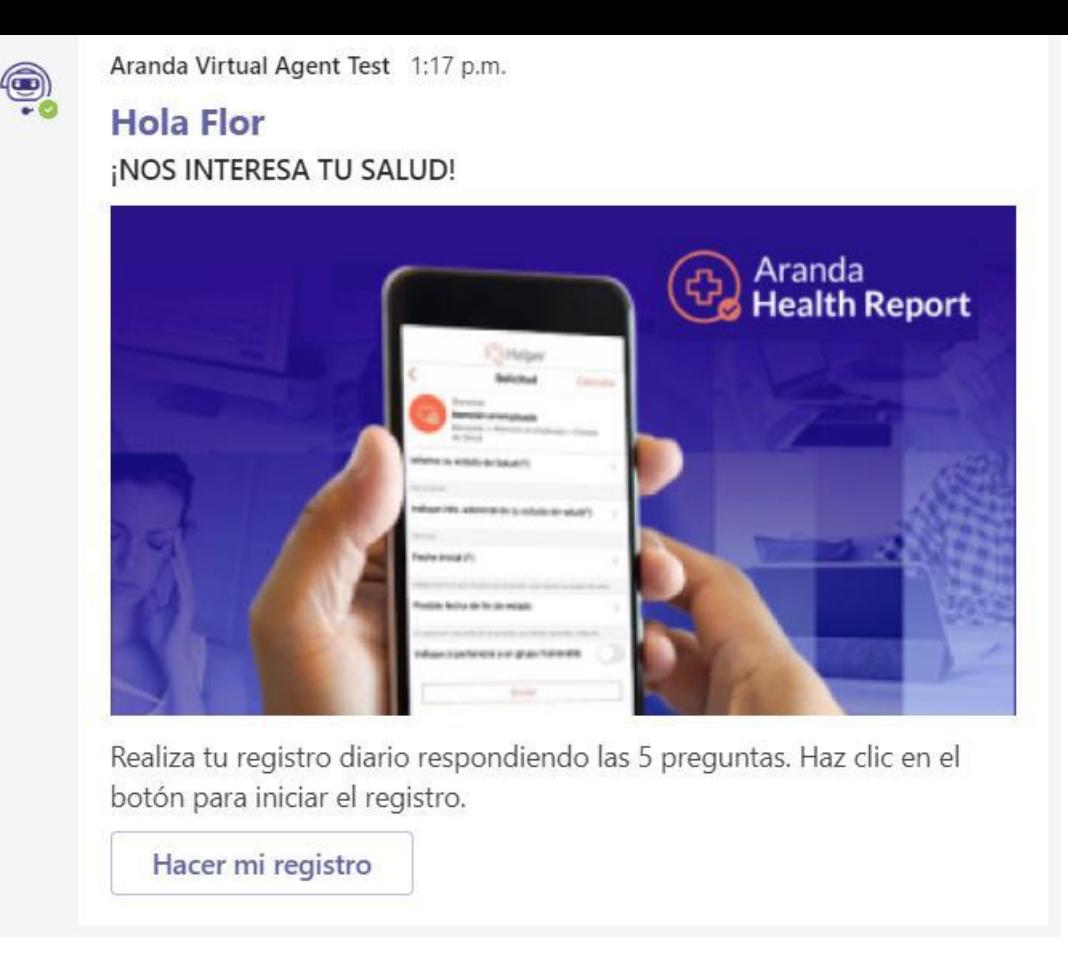

Al dar clic en "Hacer mi registro", se muestra una ventana emergente con el formulario de creación del caso según el proyecto, tipo de caso, categoría y servicio seleccionados en la configuración.

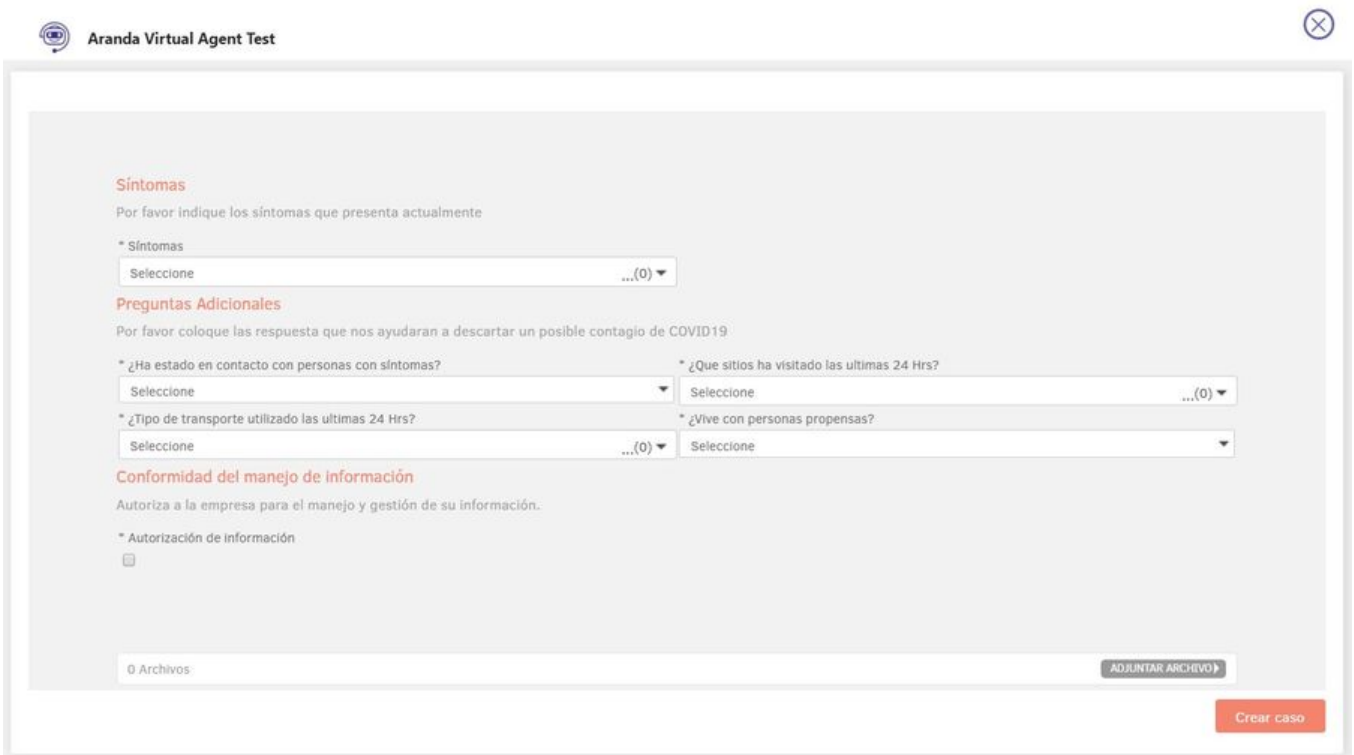

Nota: El ambiente en el que se instale este desarrollo, debe tener instalado Aranda Push (como mínimo la versión 8.0.4) y Aranda Tools (como mínimo la versión 8.7.3), para asegurar la correcta ejecución del envío de las notificaciones.

## NOTAS O INSTRUCCIONES ADICIONALES

- Ejecute el archivo "at\_8.7.4.exe" y siga las instrucciones del instalador.
- El archivo ejecutable funciona como instalador y como herramienta de actualización de los "Módulos Server de ASDK" y "Mailer".
- Esta actualización aplica únicamente para bases de datos en versión 8.0.136.

\n## Release Notes Aranda Tools 8.7.4 — title: Release Notes Aranda Tools 8.7.4 chapter: —

## Actualización asincrónica de CIs:

Se modifica la forma en la que se realiza la actualización de CIs desde la consola web de CMDB para que sea un proceso asincrónico.

Al hacer clic en Actualización de CIs se mostrará una ventana para cargar el archivo Excel (formato .xls o.xlsx) a procesar. El archivo utilizado debe tener el mismo formato de los archivos que se generan desde las opciones de exportación a Excel de CMDB web, no debe cambiar el orden de los campos y los valores deben estar en el mismo formato.

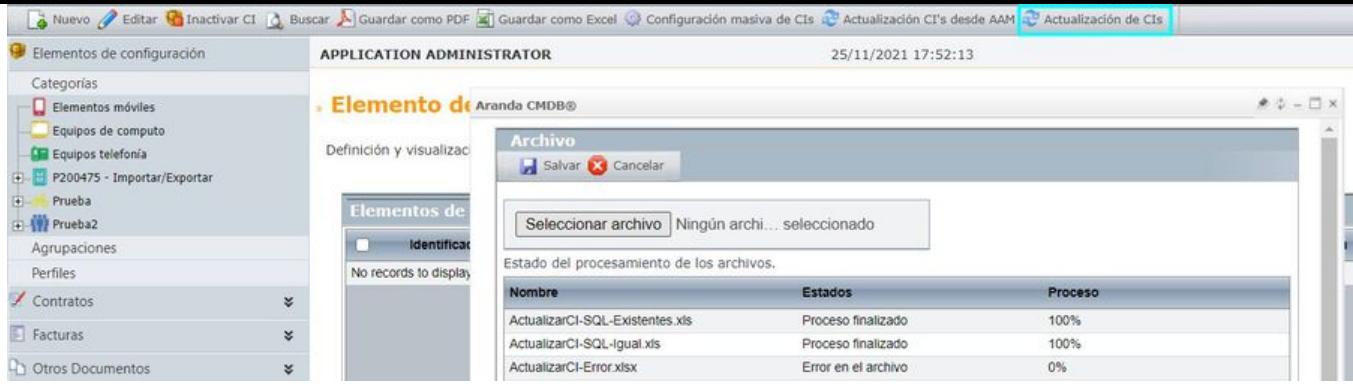

En esta misma ventana se muestran los archivos de las actualizaciones de CIs que el usuario logueado ha enviado desde la CMDB web. Para cada registro se muestra:

- Nombre: Nombre del archivo.
- Estado: Estado del procesamiento del archivo. Los posibles estados son:
	- o Programado: Archivo cargado sin procesar.
	- En proceso: Archivo que se está procesando.
	- Proceso finalizado: Archivo procesado exitosamente.
	- Error en el archivo: Archivo que no pudo ser procesado por tener valores incorrectos o en formatos incorrectos.
- Proceso: Porcentaje de avance del procesamiento del archivo.

Si un usuario intenta cargar un archivo con el mismo nombre de alguno de sus archivos cargados que estén en proceso, se generará el siguiente mensaje

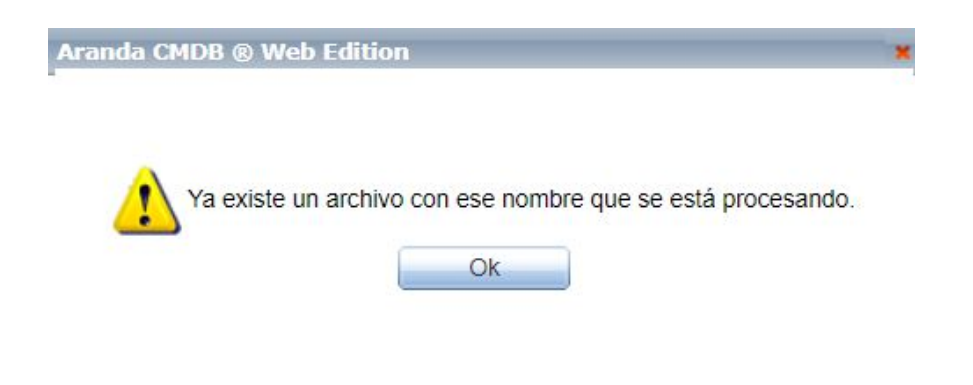

Si el cargue del archivo es exitoso, se muestra el siguiente mensaje:

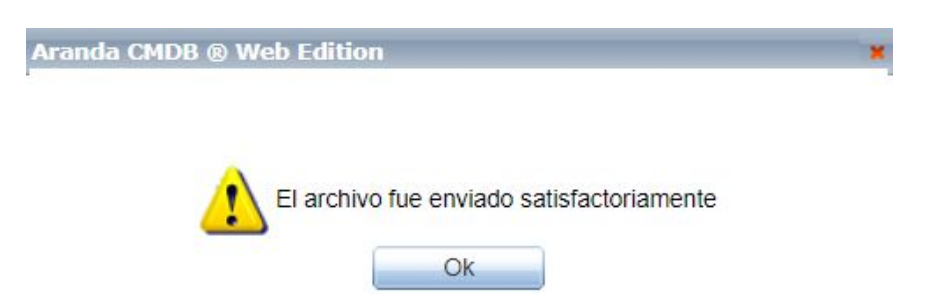

Los archivos cargados, se guardan en AFS (C:\inetpub\wwwroot\AFS\CMDB\CI\Import) concatenándole al nombre del archivo el id del usuario que realiza el cargue (IDusuario\_NombreArchivo).

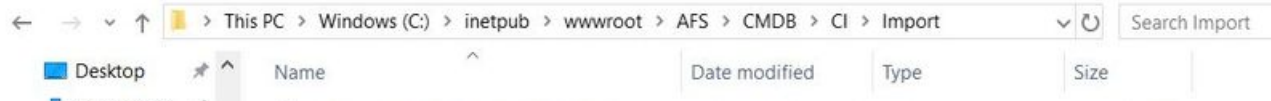

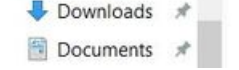

1\_ActualizarCl-SQL-RamaEditado.xls 11/25/2021 6:31 PM XLS File

37 KB

El procesamiento de los archivos lo hace DBManager mediante una tarea programada (Import CIS) que se ejecuta según el tiempo configurado en el parámetro CMDBImportTimer del archivo de configuración. Este tiempo va por defecto en 60 segundos.

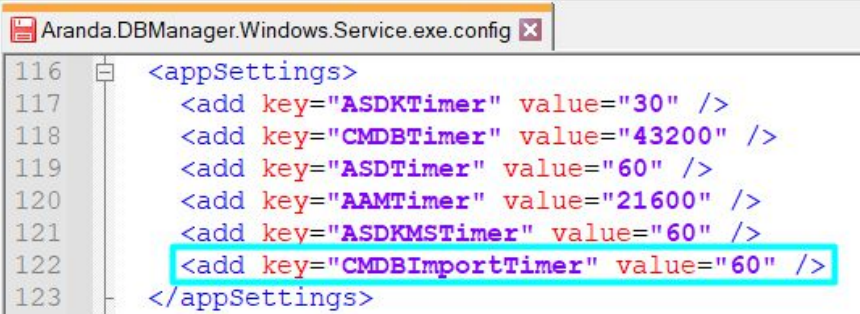

Al ejecutarse la tarea programada, se procesan los archivos en estado Programado. Se maneja un hilo por cada archivo a leer y cada que se ejecuta la tarea programada, se revisa si hay archivos para procesar y carga de a 10 hilos.

Al finalizar el procesamiento, se elimina el archivo del AFS.

Si se detiene el DBManager, al iniciar nuevamente el servicio, se hace lo siguiente:

- 1. Se valida si existen archivos que lleven 3 o más días en estadoEn proceso con porcentaje de avance menor al 100%, si es así inicia nuevamente su procesamiento.
- 2. Se valida si existen archivos en estadoEn proceso con porcentaje de avance del 100%, si es así el registro queda en estado Proceso finalizado.

En el visor de eventos se pueden encontrar los siguientes registros para la actualización de CIs realizada por DBManager:

Ejecución de la tarea programada:

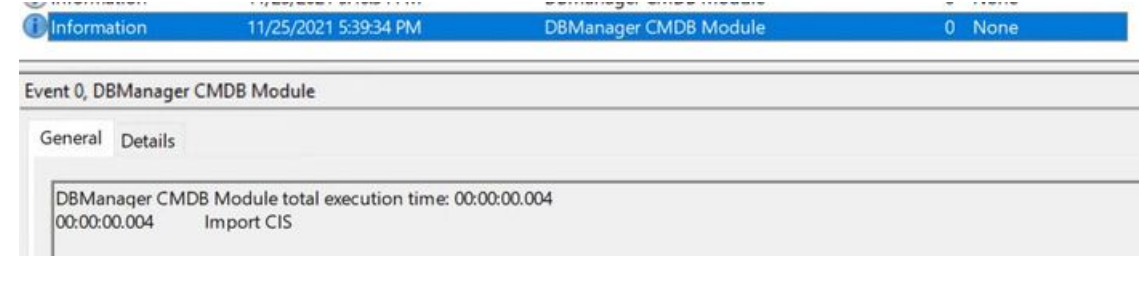

 $\bullet$  Inicio del procesamiento de archivo:

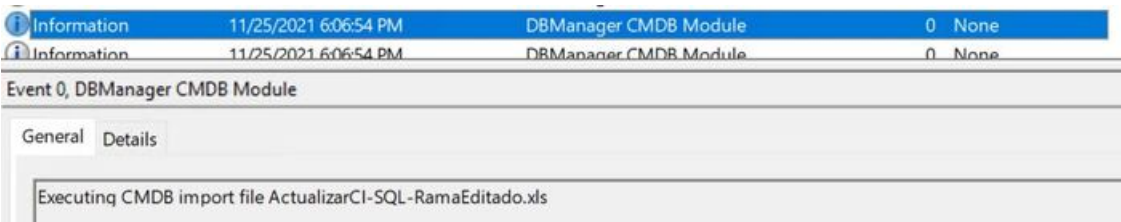

Finalización del procesamiento:

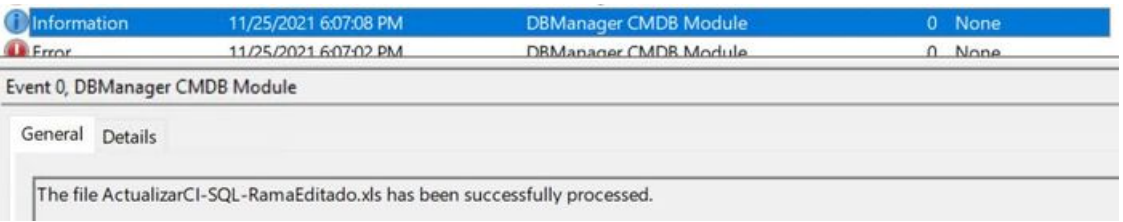

**Errores comunes:** 

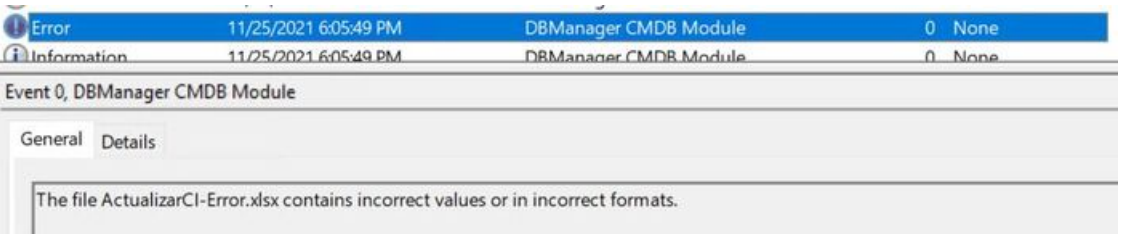

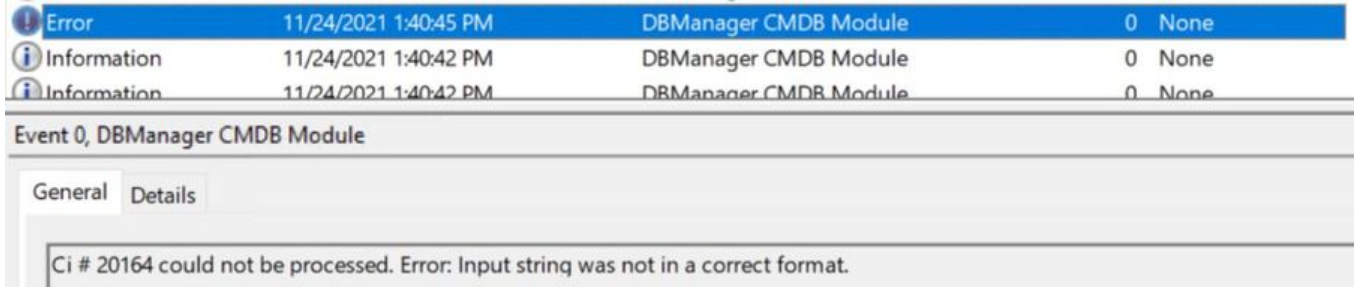

Validaciones a tener en cuenta en el proceso de actualización de CIs:

- Los campos (PROJECT, CATEGORY, ID) del Excel no son actualizables, estos campos se utilizan para realizar las búsquedas y validaciones de los demás campos del archivo.
- Los campos del Excel que no tengan cambios en los valores, no se actualizan.
- Los campos que estén en blanco en el Excel no se actualizan a excepción de la agrupación, que, al ser un campo obligatorio, si se deja en blanco, se actualiza a -1.
- Si en el Excel se envía un valor que no existe en alguno de los siguientes campos, se crea el valor en la correspondiente tabla:
- CURRENT STATUS
- PROGRAMMED STATUS
- MODEL
- BRAND
- COST CENTER (ID)
- DEPARTMENT
- NUMBER OF DEPARTMENT
- COUNTRY
- CITY
- SITE
- BUILDING
- FLOOR
- FILIATION
- Si en el Excel se envía un valor que no existe en alguno de los siguientes campos, no se actualiza el campo ni se crea el valor.
	- o MANUFACTURER
	- RETAILER
	- o RESPONSIBLE
- Si el campo DATE SCHEDULED STATUS viene en blanco en el Excel y el estado programado cambia, no se actualiza ninguno de los dos campos en el CI, ya que, el estado programado requiere una fecha de estado programado.

### NOTAS O INSTRUCCIONES ADICIONALES

- Ejecute el archivo "at\_8.7.4.exe" y siga las instrucciones del instalador.
- El archivo ejecutable funciona como instalador y como herramienta de actualización de los "Módulos Server de ASDK" y "Mailer".
- Esta actualización aplica únicamente para bases de datos en versión 8.0.136.

\n## Release Notes Aranda Tools 8.7.5 — title: Release Notes Aranda Tools 8.7.5 chapter: —

#### CASO 200857:

Se realiza ajuste en el servicio DBManager, para igualar la consulta con CMDB cuando se hacen las actualizaciones asincrónicas de los CIs y se modifica el responsable.

#### NOTAS O INSTRUCCIONES ADICIONALES

- Ejecute el archivo "at\_8.7.5.exe" y siga las instrucciones del instalador.
- El archivo ejecutable funciona como instalador y como herramienta de actualización de los "Módulos Server de ASDK" y "Mailer".
- Esta actualización aplica únicamente para bases de datos en versión 8.0.147.

\n## Release Notes Aranda Tools 8.8.0 — title: Release Notes Aranda Tools 8.8.0 chapter: —

#### CASO 200784:

Se realiza ajuste en el servicio (MAILER) que permite soportar la configuración de autenticación moderna (OAuth 2.0).

Nota: Se requiere de Microsoft .NET Framework 4.8 instalado en la máquina, antes de realizar la actualización o instalación del producto.)

#### NOTAS O INSTRUCCIONES ADICIONALES

- Ejecute el archivo "at\_8.8.0.exe" y siga las instrucciones del instalador.
- El archivo ejecutable funciona como instalador y como herramienta de actualización de los "Módulos Server de ASDK" y "Mailer".
- Esta actualización aplica únicamente para bases de datos en versión 8.0.148.

\n## Release Notes Aranda Tools 8.8.1 — title: Release Notes Aranda Tools 8.8.1 chapter: —

## CASO 200784:

Se realiza ajuste en el servicio (MAILER) que permite soportar la configuración de autenticación moderna (OAuth 2.0).

Nota: Para esta actualización es indispensable contar con Microsoft .NET Framework 4.8 en el servidor de aplicaciones, antes de realizar la actualización o instalación del producto

## NOTAS O INSTRUCCIONES ADICIONALES

- Ejecute el archivo "at\_8.8.1.exe" y siga las instrucciones del instalador.
- El archivo ejecutable funciona como instalador y como herramienta de actualización de los "Módulos Server de ASDK" y "Mailer".
- Esta actualización aplica únicamente para bases de datos en versión 8.0.149

\n## Release Notes Aranda Tools 8.8.2 — title: Release Notes Aranda Tools 8.8.2 chapter: —

## CASO PM-36897-19-201117:

Se realiza ajuste en el servicio (MAILER) que permite soportar el envió de correos a nombre de terceros, con la autenticación básica configurada en el servidor de correos para Aranda Service Desk (ASDK).

Nota: Actualmente la Autenticación Moderna (OAuth 2.0) no permite enviar correos a nombre de terceros, para solventar esta situación se configura el correo del especialista en la name sender del correo

## NOTAS O INSTRUCCIONES ADICIONALES

- Ejecute el archivo "at\_8.8.2.exe" y siga las instrucciones del instalador.
- El archivo ejecutable funciona como instalador y como herramienta de actualización de los "Módulos Server de ASDK" y "Mailer".
- Esta actualización aplica únicamente para bases de datos en versión 8.0.155

\n## Release Notes Aranda Tools 8.8.3 — title: Release Notes Aranda Tools 8.8.3 chapter: —

## CASO PM-39612-19-201187:

Se realiza ajuste en AAMSettings para que permita soportar la configuración de usuarios tipo (SQL user with paswword), cuando se configuran conexiones a base de datos SQL Server.

Notas:

- Para la correcta configuración con usuario tipo (SQL user with paswword), diligencie los campos (Usuario para conexión Contraseña Servidor Base de datos) y seleccione la opción (Comprobar).
- Si existe una configuración previa de una Base de datos y desea seleccionar una nueva base de datos del mismo servidor, elimine los datos del campo (Base de datos) antes de Conectarse, para generar el listado de Base de datos.

## DESCRIPCIÓN DE CAMBIOS IMPLEMENTADOS

## Envío de correos a nombre de terceros con Autenticación Moderna (OAuth 2.0):

Se realiza ajuste en el servicio (MAILER) que permite soportar el envió de correos a nombre de terceros cuando se configura la autenticación moderna (OAuth 2.0).

Actualmente esta acción se realizaba asociando el correo del especialista en el campo (name sender) del correo.

Ahora se podrán enviar correos en nombre de un tercero desde la opción (Enviar correo) al gestionar el caso en la consola web de especialista (ASDKV8), y cuando se configure una cuenta en el campo (Cuenta remitente) en la configuración plantillas de correo del AAMSettings.

Nota: La cuenta de usuario configurada en el servidor de correo debe tener el permiso correspondiente ("Permiso para enviar como") en el Directorio Activo de la compañía. Esta cuenta debe estar asociada a las cuentas autorizadas para la suplantación. En caso de suplantación de una cuenta sin permisos, el servicio Mailer genera una excepción, que podrá consultar en el visor de eventos.

## NOTAS O INSTRUCCIONES ADICIONALES

- Ejecute el archivo "at\_8.8.3.exe" y siga las instrucciones del instalador.
- El archivo ejecutable funciona como instalador y como herramienta de actualización de los "Módulos Server de ASDK" y "Mailer".
- Esta actualización aplica únicamente para bases de datos en versión 8.0.157

\n## Release Notes Aranda Tools 8.8.4 — title: Release Notes Aranda Tools 8.8.4 chapter: —

## Mejora en el Servicio del DBManager: AFW\_MAP\_PROVIDER\_LOG

Para controlar la cantidad de registros almacenados en la tabla AFW\_MAP\_PROVIDER\_LOG, se ha realizado un ajuste en el servicio del DBManager. Ahora, este servicio ejecuta una tarea de limpieza de registros según la configuración proporcionada en las claves ASDKLMTimer y ASDKLMDaysLog del archivo web.config.

## Configuración en el archivo web.config

Se ha introducido un nuevo conjunto de claves en el archivo web.config:

- ASDKLMTimer: Esta clave determina la periodicidad en segundos en la que se ejecutará la tarea de limpieza de registros. El valor predeterminado es 86400, equivalente a 24 horas.
- ASDKLMDaysLog: Esta clave establece el período en días para la retención de registros en la tabla AFW\_MAP\_PROVIDER\_LOG. El valor predeterminado es 15 días.

## Tarea de Limpieza Automatizada

- La tabla AFW\_MAP\_PROVIDER\_LOG se limpia automáticamente según la política de retención de días establecida en ASDKLMDaysLog.
- La frecuencia de esta tarea está determinada por la configuración en ASDKLMTimer, asegurando una gestión eficiente y automática de los registros.

## NOTAS O INSTRUCCIONES ADICIONALES

- Ejecute el archivo "at\_8.8.4.exe" y siga las instrucciones del instalador.
- El archivo ejecutable funciona como instalador y como herramienta de actualización de los "Módulos Server de ASDK" y "Mailer".
- Esta actualización aplica únicamente para bases de datos en versión 8.0.167

\n## Release Notes en PDF — title: Release Notes en PDF chapter: "release\_pdf" layout: instaladores —

## Consulte aquí el listado de errores corregidos y / o características implementadas en versiones anteriores:

Release Notes

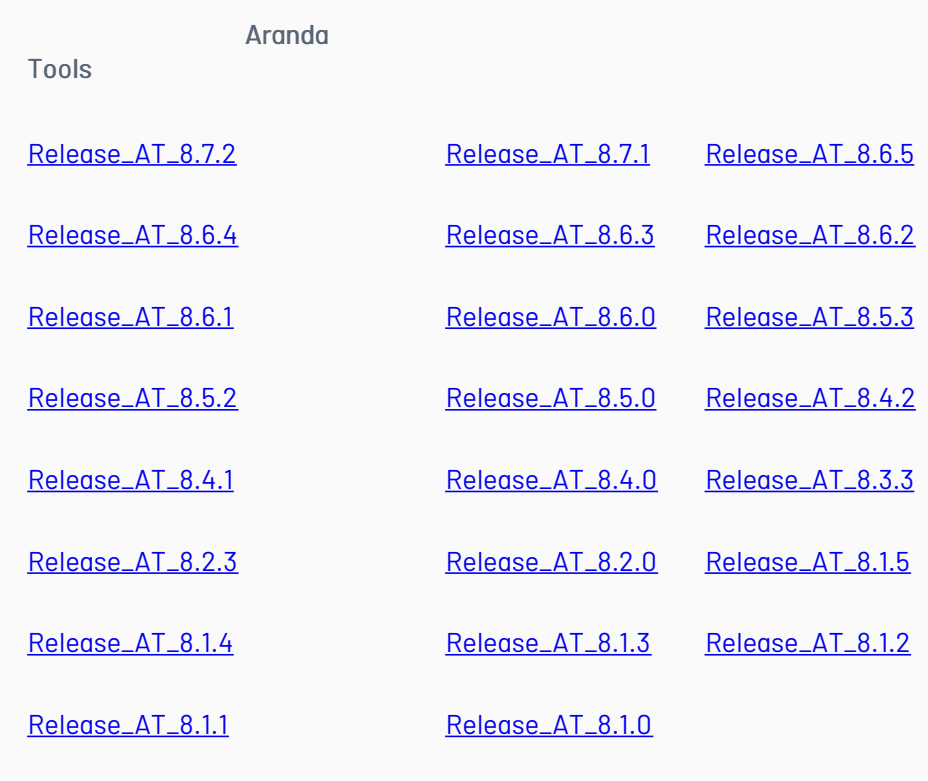

## \n## Release Notes DBTools en PDF

title: Release Notes DBTools en PDF chapter: "release\_pdf" layout: instaladores —

## Consulte aquí el listado de errores corregidos y / o características implementadas en versiones anteriores:

Release Notes

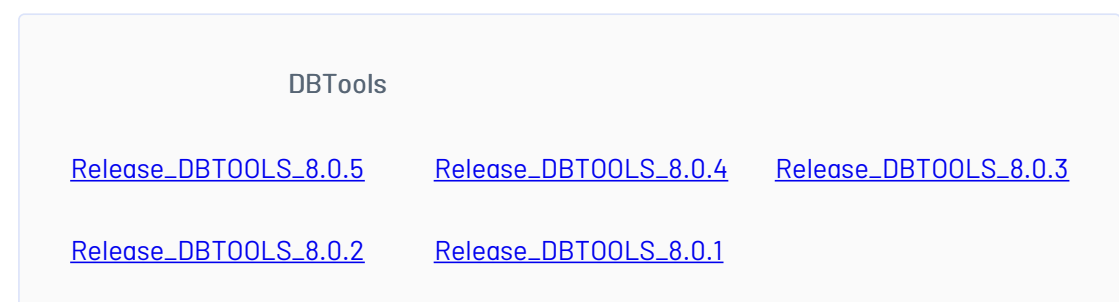

## \n## Release Notes AFS en PDF

title: Release Notes AFS en PDF chapter: "release\_pdf" layout: instaladores —

## Consulte aquí el listado de errores corregidos y / o características implementadas en versiones anteriores:

Release Notes

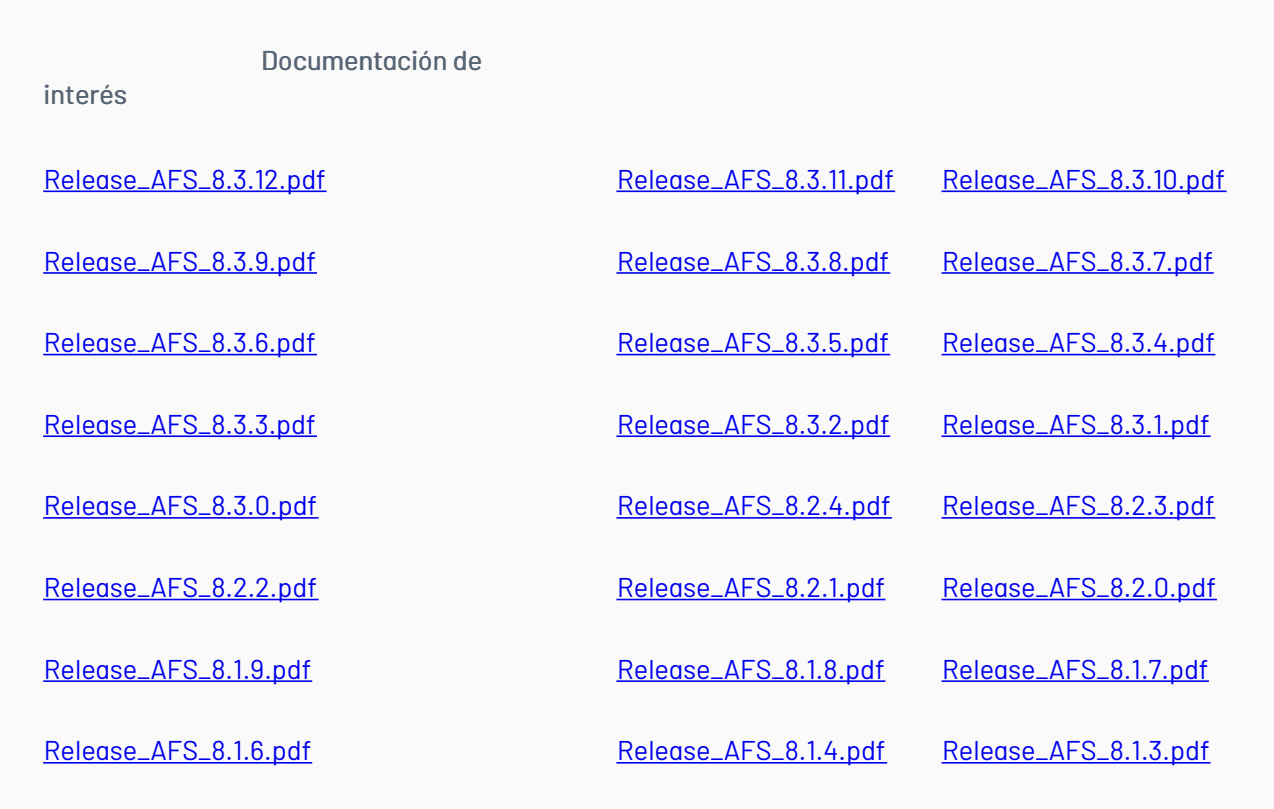

## \n## Configurador de consolas WEB

title: Configurador de consolas WEB chapter: "release\_pdf" layout: instaladores —

Consulte en el siguiente enlace la explicación y funcionalidades del nuevo configurador de consolas WEB:

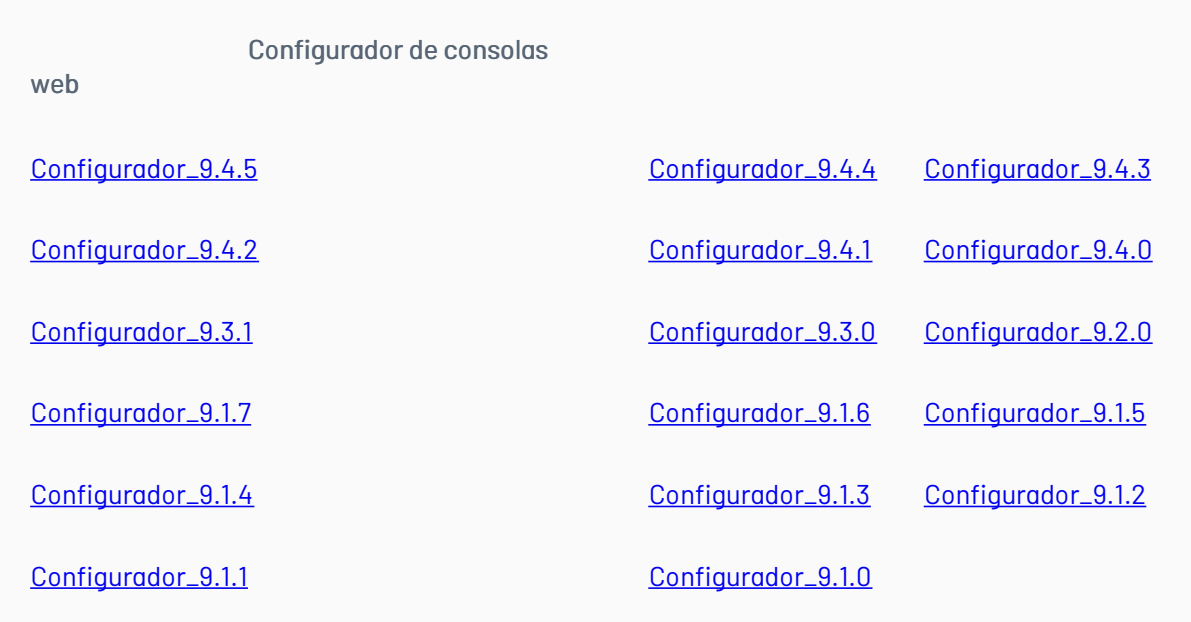

## \n## Release Notes CMDB Importer en PDF

title: Release Notes CMDB Importer en PDF chapter: "release\_pdf" layout: instaladores —

## Consulte aquí el listado de errores corregidos y / o características implementadas en versiones anteriores:

Release Notes

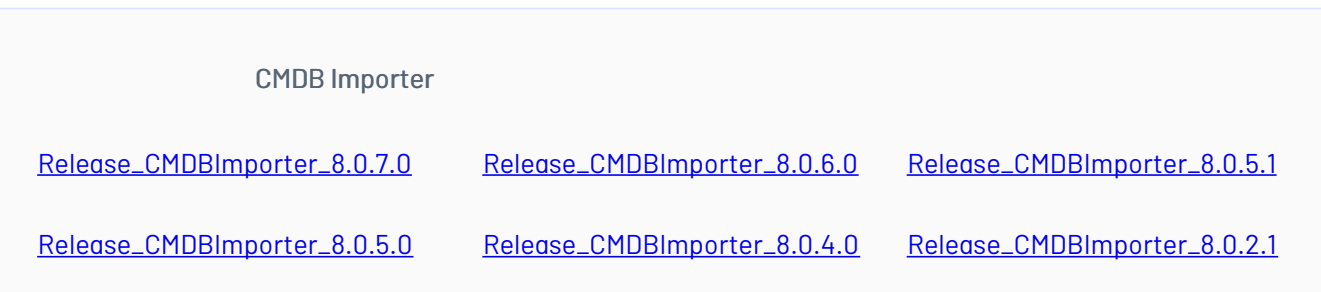

## \n## Release Notes AADS en PDF

title: Release Notes AADS en PDF chapter: "release\_pdf" layout: instaladores —

## Consulte aquí el listado de errores corregidos y / o características implementadas en versiones anteriores:

Release Notes

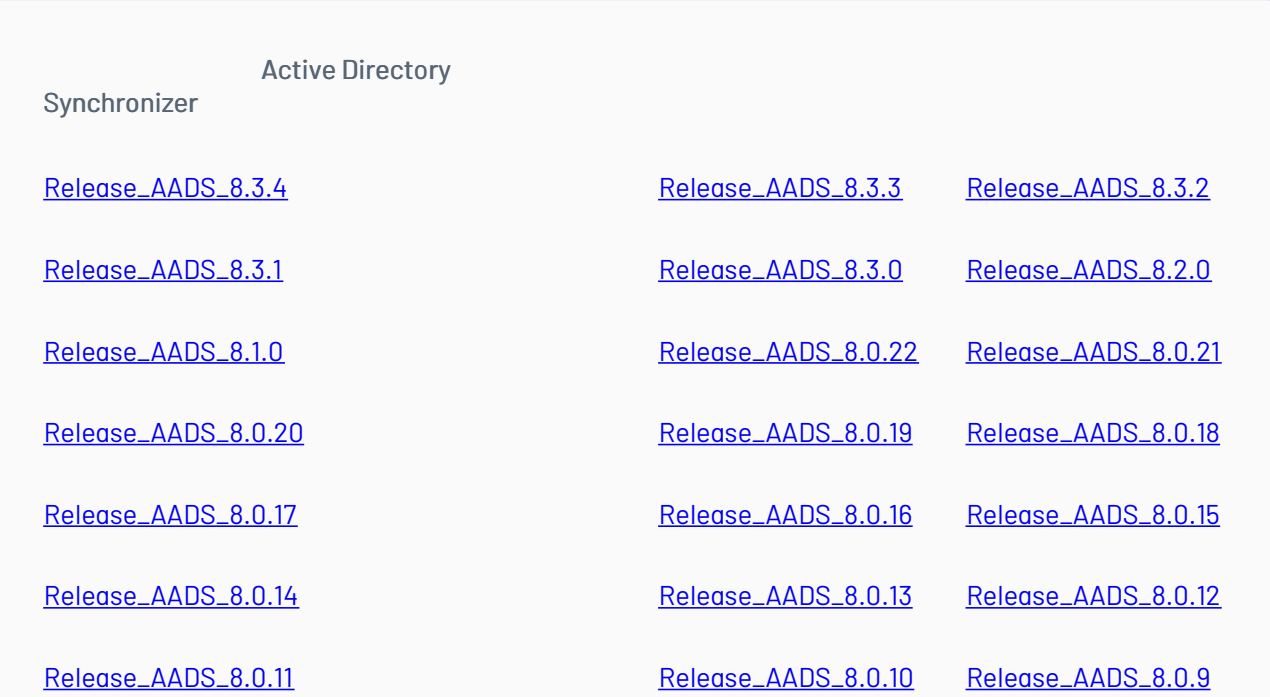

[Release\\_AADS\\_8.0.8](https://download.arandasoft.com/wp-1/aranda_doc-8/AADS/Update_Pack_AADS_8.0.8.pdf) [Release\\_AADS\\_8.0.7](https://download.arandasoft.com/wp-1/aranda_doc-8/AADS/Update_Pack_AADS_8.0.7.pdf)

— title: Release Notes AADS en PDF chapter: "release\_pdf" layout: instaladores —

## Uso y referencia de Aranda Active Directory Synchronizer (AADS)

Aranda Active Directory Sinchronizer una herramienta creada para agilizar y mejorar el proceso de actualización de usuarios desde un directorio activo.

La herramienta crea un servicio el cual esta permanentemente monitoreando desde un servidor con Acceso al Dominio algunos cambios básicos de los usuarios en el DA y realiza la sincronización contra datos en el aplicativo Profile.

Los campos sincronizados son:

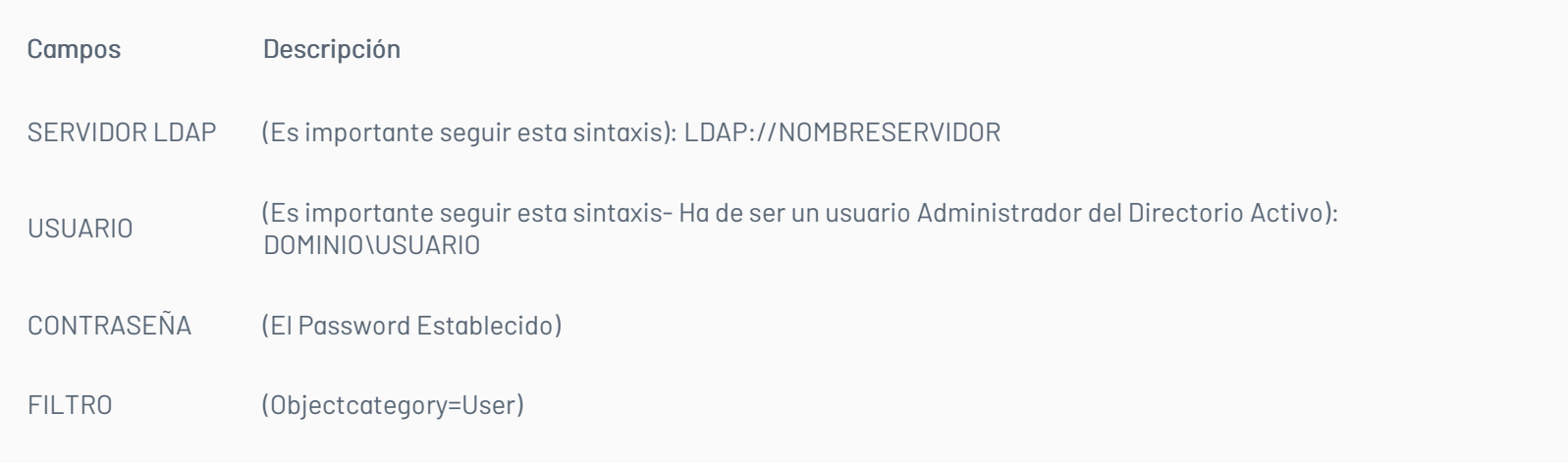

#### Campos para el mapeado de la herramienta

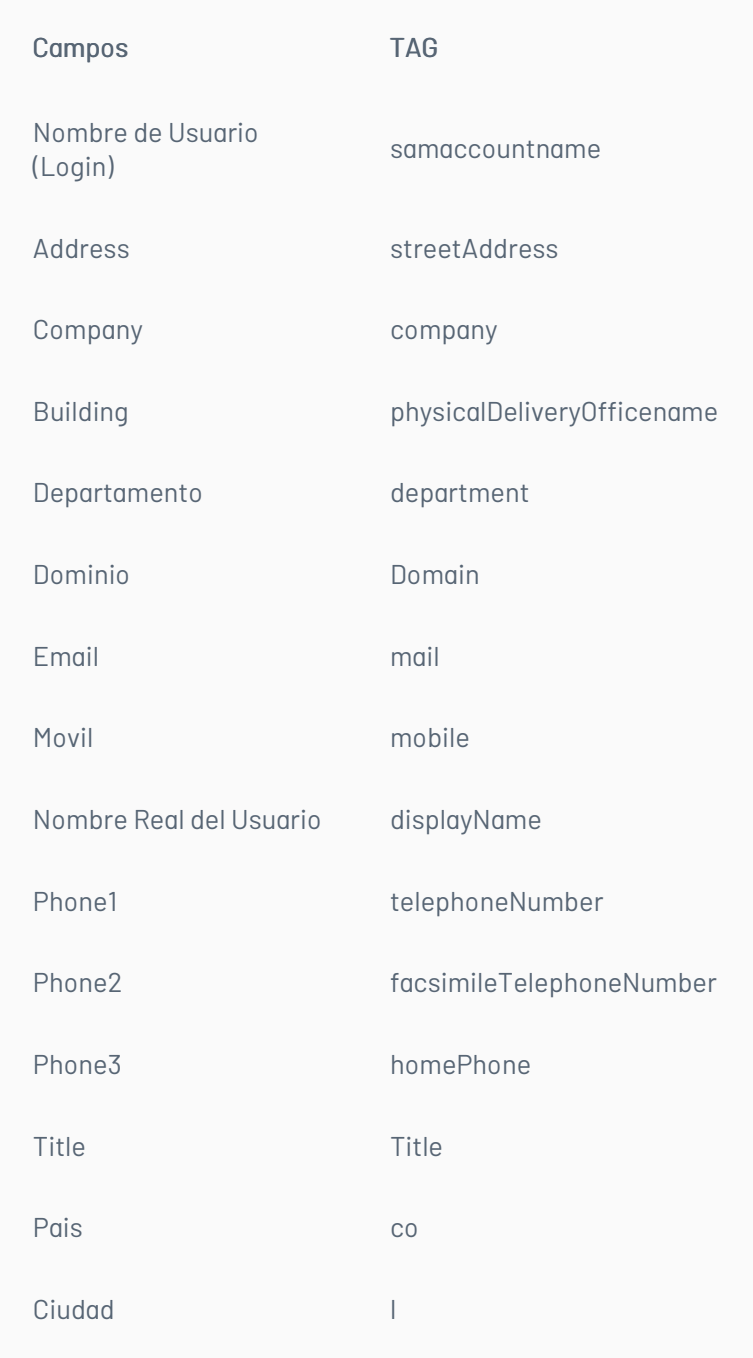

— title: Release Notes en PDF chapter: "release\_pdf" layout: instaladores —

Consulte aquí el listado de errores corregidos y / o características implementadas en versiones anteriores:

Release Notes

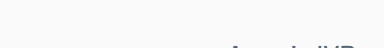

Aranda IVR

[Release\\_AIVR\\_8.1.3](https://download.arandasoft.com/wp-1/aranda_doc-8/AIVR/Update_Pack_AIVR_8.1.3.pdf)

## \n## Instaladores 8.7.4

title: Instaladores 8.7.4 layout: instaladores —

# Enlaces de descarga

El paquete de actualización / instalación se puede descargar de:

#### [Aranda](https://download.arandasoft.com/wp-1/aranda-8/AT/at_8.7.4.exe) Tools 8.7.4

Versión DB mínima requerida para el presente update/instalador: DB 8.0.136

\n## Instaladores 8.7.5 — title: Instaladores 8.7.5 layout: instaladores —

### Enlaces de descarga

El paquete de actualización / instalación se puede descargar de:

#### [Aranda](https://download.arandasoft.com/wp-1/aranda-8/AT/at_8.7.5.exe) Tools 8.7.5

Versión DB mínima requerida para el presente update/instalador: DB 8.0.147

\n## Instaladores 8.8.0 — title: Instaladores 8.8.0 layout: instaladores —

#### Enlaces de descarga

El paquete de actualización / instalación se puede descargar de:

#### [Aranda](https://download.arandasoft.com/wp-1/aranda-8/AT/at_8.8.0.exe) Tools 8.8.0

Versión DB mínima requerida para el presente update/instalador: DB 8.0.148

\n## Instaladores 8.8.1 — title: Instaladores 8.8.1 layout: instaladores —

## Scripts de actualizacion:

**[Scripts](https://download.arandasoft.com/UTILIDADES/Scrips_asdk/Script.zip)** 

## Enlaces de descarga

El paquete de actualización / instalación se puede descargar de:

#### [Aranda](https://download.arandasoft.com/wp-1/aranda-8/AT/at_8.8.1.exe) Tools 8.8.1

Versión DB mínima requerida para el presente update/instalador: DB 8.0.149

\n## Instaladores 8.8.2 — title: Instaladores 8.8.2 layout: instaladores —

## Scripts de actualizacion:

#### **[Scripts](https://download.arandasoft.com/UTILIDADES/Scrips_asdk/Script.zip)**

#### Enlaces de descarga

El paquete de actualización / instalación se puede descargar de:

#### [Aranda](https://download.arandasoft.com/wp-1/aranda-8/AT/at_8.8.2.exe) Tools 8.8.2

Versión DB mínima requerida para el presente update/instalador: DB 8.0.149

Scripts de actualizacion:

**[Scripts](https://download.arandasoft.com/UTILIDADES/Scrips_asdk/Script.zip)** 

## Enlaces de descarga

El paquete de actualización / instalación se puede descargar de:

#### [Aranda](https://download.arandasoft.com/wp-1/aranda-8/AT/at_8.8.3.exe) Tools 8.8.3

Versión DB mínima requerida para el presente update/instalador: DB 8.0.149

\n## Instaladores 8.8.4 — title: Instaladores 8.8.4 layout: instaladores —

## Scripts de actualizacion:

### **[Scripts](https://download.arandasoft.com/UTILIDADES/Scrips_asdk/Script.zip)**

## Enlaces de descarga

El paquete de actualización / instalación se puede descargar de:

#### [Aranda](https://download.arandasoft.com/wp-1/aranda-8/AT/at_8.8.4.exe) Tools 8.8.4

Versión DB mínima requerida para el presente update/instalador: DB 8.0.167

\n## Instaladores DB Tools 8.0.5 — title: Instaladores DB Tools 8.0.5 layout: instaladores —

Aranda DBTools (ADBT)

Está disponible Aranda DBTools 8.0.5 para productos Aranda

Aranda DATABASE TOOLSes una herramienta creada para agilizar y mejorar el proceso de creación y actualización de versiones de las soluciones ARANDA SOFTWARE en bases de datos.

Aranda DATABASE TOOLS permite centralizar y agilizar el proceso de actualización y creación de la base de datos Aranda que se tenga configurada mientras asegura el correcto funcionamiento de los productos ARANDA SOFTWARE instalados.

Aranda DBTOOLS reemplaza las herramientas DBInstaller y DBPatch de los productos de Aranda.

## Enlaces de descarga

El paquete de actualización / instalación se puede descargar de:

### [Aranda](https://download.arandasoft.com/wp-1/aranda-8/ADBT/Aranda_ADBT_8.0.5.msi) DB Tools 8.0.5

Actualización de base de datos: Versión DB mínima requerida para el presente update/instalador: DB 8.0.120

### Nota

ADBT se debe usar para todos los productos Aranda a excepción de Aranda 360 y Aranda Vitual Support. Debe contar con Windows Installer 3.1 o superior descargue y ejecute el archivo .MSI

\n## Instaladores DB Tools Utilidades — title: Instaladores DB Tools Utilidades layout: instaladores —

### Enlaces de descarga

El paquete de actualización / instalación se puede descargar de:

#### [Utilidades](https://download.arandasoft.com/UTILIDADES/Scrips_asdk/Script.zip) Aranda DB Tools

## Nota

ADBT se debe usar para todos los productos Aranda a excepción de Aranda 360 y Aranda Vitual Support. Debe contar con Windows Installer 3.1 o superior descargue y ejecute el archivo .MSI

\n## Instaladores Aranda File Server 8.3.10 — title: Instaladores Aranda File Server 8.3.10 layout: instaladores —

El paquete de actualización se puede descargar de:

[Aranda](https://download.arandasoft.com/wp-1/aranda-8/AFS/Aranda.AFS.Web.Installer_8.3.10.exe) File Server 8.3.10

## Actualización de base de datos:

La versión mínima del paquete de scripts para usar con esta actualización es el DB 8.0.93 o posterior

\n## Instaladores Aranda File Server 8.3.11 — title: Instaladores Aranda File Server 8.3.11 layout: instaladores —

El paquete de actualización se puede descargar de:

[Aranda](https://download.arandasoft.com/wp-1/aranda-8/AFS/Aranda.AFS.Web.Installer_8.3.11.exe) File Server

## Actualización de base de datos:

La versión mínima del paquete de scripts para usar con esta actualización es el DB 8.0.93 o posterior:

\n## Instaladores Aranda File Server 8.3.12 — title: Instaladores Aranda File Server 8.3.12 layout: instaladores —

### El paquete de actualización se puede descargar de:

[Aranda](https://download.arandasoft.com/wp-1/aranda-8/AFS/Aranda.AFS.Web.Installer_8.3.12.exe) File Server

## Actualización de base de datos:

La versión mínima del paquete de scripts para usar con esta actualización es el DB 8.0.165 o posterior:

\n## Aranda Configurador 9.4.4 — title: Aranda Configurador 9.4.4 layout: instaladores —

★ ARANDA CONFIGURATOR. ULTIMA VERSIÓN DISPONIBLE PARA BASE DE DATOS 8.0.139

### Enlaces de descarga

Descargue en el siguiente enlace el instalador del sitio web para configurar las consolas:

Aranda [Configurator](https://download.arandasoft.com/wp-1/aranda-8/CONFIGURADOR/Aranda.Configurator.WebInstaller_9.4.4.exe) 9.4.4

#### Nota:

Este configurador aplica para Aranda Versión 8.0.139

\n## Aranda Configurador 9.4.5 — title: Aranda Configurador 9.4.5 layout: instaladores —

★ ARANDA CONFIGURATOR. ULTIMA VERSIÓN DISPONIBLE PARA BASE DE DATOS 8.0.142

### Enlaces de descarga

Descargue en el siguiente enlace el instalador del sitio web para configurar las consolas:

#### Aranda [Configurator](https://download.arandasoft.com/wp-1/aranda-8/CONFIGURADOR/Aranda.Configurator.WebInstaller_9.4.5.exe) 9.4.5

## Nota:

Este configurador aplica para Aranda Versión 8.0.142

\n## Instaladores CMDB Importer 8.0.7.0 — title: Instaladores CMDB Importer 8.0.7.0 layout: instaladores —

La instrucciones de uso podrán ser descargadas del siguiente enlace:

[ARANDA\\_CMDB](https://download.arandasoft.com/wp-1/aranda_doc-7/CMDBImporter/ARANDA_CMDB_IMPORTER.PDF) Importer

## Enlaces de descarga

#### CMDB [Importer](https://download.arandasoft.com/wp-1/aranda-8/CMDBImporter/CMDBImporter_8.0.7.0.exe) 8.0.7.0

Actualización de base de datos: 8.0.104 o posterior.

El formato de archivo excel esta disponible en el siguiente link de descarga:

[CMDBImporterExampleV8](https://download.arandasoft.com/wp-1/aranda_doc-8/CMDBImporter/CMDBExampleV8.xls)

\n## Instaladores Active directory 8.3.3 — title: Instaladores Active directory 8.3.3 layout: instaladores —

## Enlaces de descarga

El paquete de actualización / instalación se puede descargar de:

Aranda Active [Directory](https://download.arandasoft.com/wp-1/aranda-8/AADS/Aranda.ADS.Windows.Installer_8.3.3.msi) 8.3.3

Documentación de errores corregidos y/o características en Update Pack se pueden descargar de:

Versión DB mínima requerida para el presente update/instalador: DB 8.0.104 ó posterior.

\n## Instaladores Active directory 8.3.4 — title: Instaladores Active directory 8.3.4 layout: instaladores —

### Enlaces de descarga

El paquete de actualización / instalación se puede descargar de:

Aranda Active [Directory](https://download.arandasoft.com/wp-1/aranda-8/AADS/Aranda.ADBS.Windows.Installer_8.3.4.msi) 8.3.4

Versión DB mínima requerida para el presente update/instalador: DB 8.0.165 ó posterior.

\n## Instaladores Aranda IVR 8.1.3 — title: Instaladores Aranda IVR 8.1.3 layout: instaladores —

## Aranda Interactive Voice Response

Está disponible Aranda IVR 8.1.3 para productos Aranda

Aranda IVR es la tecnología encargada de la interacción automatizada de servicios de soporte que se integra a la mesa de servicio de Aranda con el fin de reducir el costo de llamadas hacia y desde la compañía, y facilitando el registro de casos por parte del cliente.

Este servicio provee respuestas pre-grabadas de voz apropiadas y reconocimiento de respuestas simples marcadas o discadas por el usuario para cualquier situación vía telefónica, facilitándole a la compañía la gestión de gran cantidad de llamadas de soporte simultáneas posibilitando la reducción de costos y mejorando el nivel de atención al cliente, evitando la pérdida de llamadas que entrarían en cola de espera de un especialista.

## El paquete de actualización se puede descargar de:

[Aranda](https://download.arandasoft.com/wp-1/aranda-8/AIVR/Aranda.AIVR.Windows.Installer_8.1.3.msi) IVR 8.1.3

\n## Instaladores Authorization — title: Instaladores Authorization layout: instaladores —

## El paquete de Instalación se puede descargar de:

[ATAuthorization\\_8.1.4.exe](https://download.arandasoft.com/wp-1/aranda-8/AUTHORIZATION/ATAuthorization_8.1.4.exe)

\n## Instaladores Aranda Push — title: Instaladores Aranda Push layout: instaladores —

## El paquete de Instalación se puede descargar de:

#### [ArandaPush\\_8.0.5.exe](https://download.arandasoft.com/wp-1/aranda-8/AP/ArandaPush_8.0.5.exe)

\n## Instaladores Aranda Integration Service — title: Instaladores Aranda Integration Service layout: instaladores —

## El paquete de Instalación se puede descargar de:

[Aranda.Integration.Service\\_8.1.2.msi](https://download.arandasoft.com/wp-1/aranda-8/AIWS/Aranda.Integration.Service_8.1.2.msi)